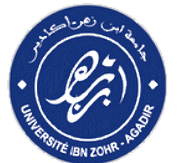

# **Manuel d'utilisation de la plate-forme électronique**

# **ونية دليل استعمال المنصة اإللكت <sup>ر</sup>**

## **1 Obtenir le Code Apogée**

# **الحصول على كود أبوجي**

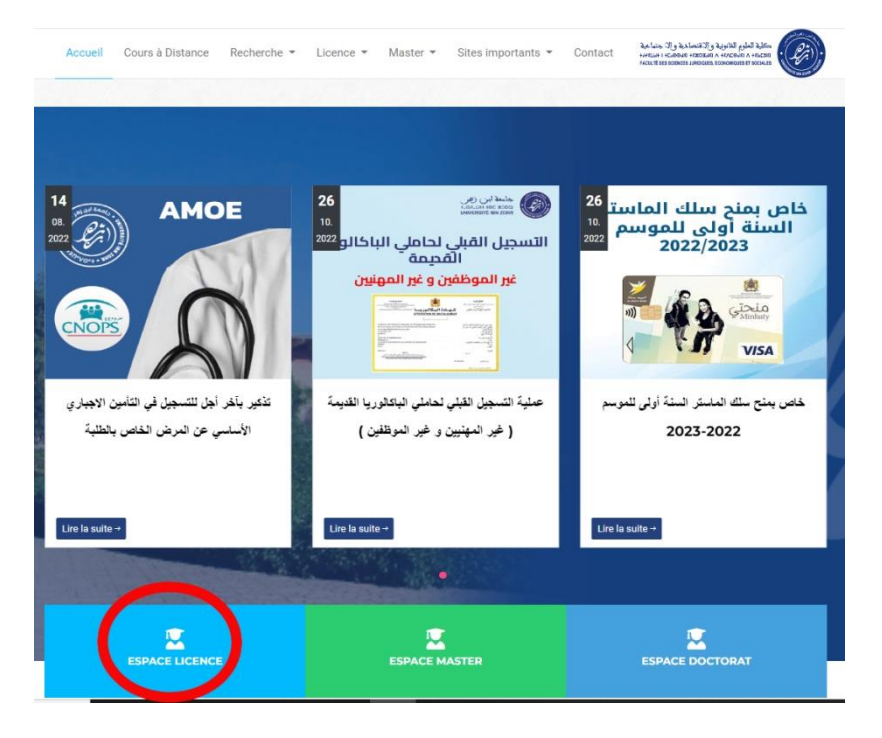

**Cliquer sur ESPACE LICENCE**

## **Cliquer sur Obtenir Mon Code Apogée**

**Saisir le CNE ou CODE MASSAR**

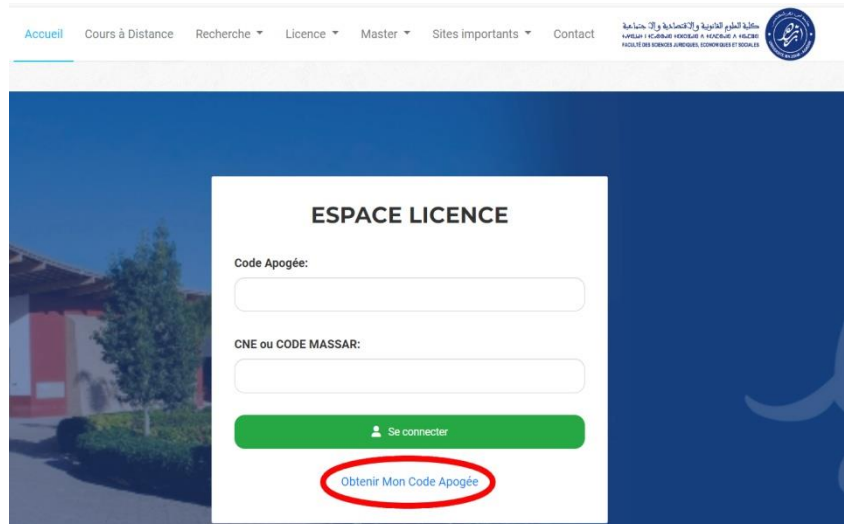

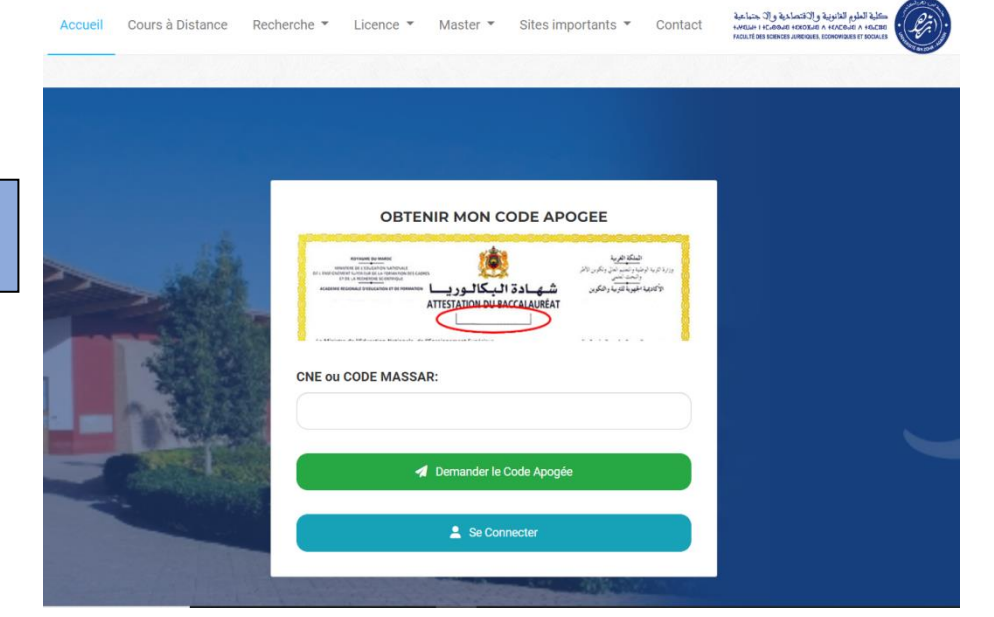

**Les annonces اإلعالنات**

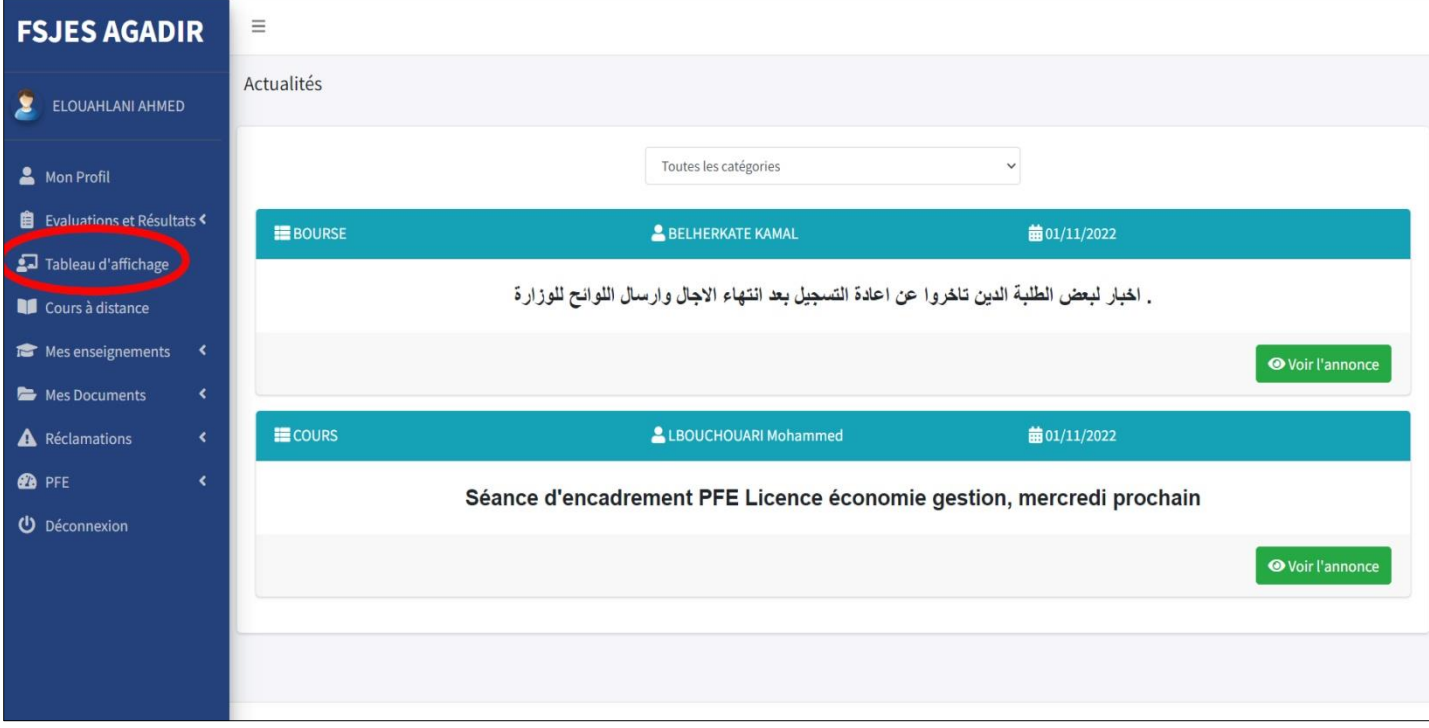

**Cliquer sur Demander le Code Apogée**

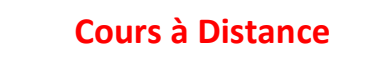

**الدروس عن بعد** 

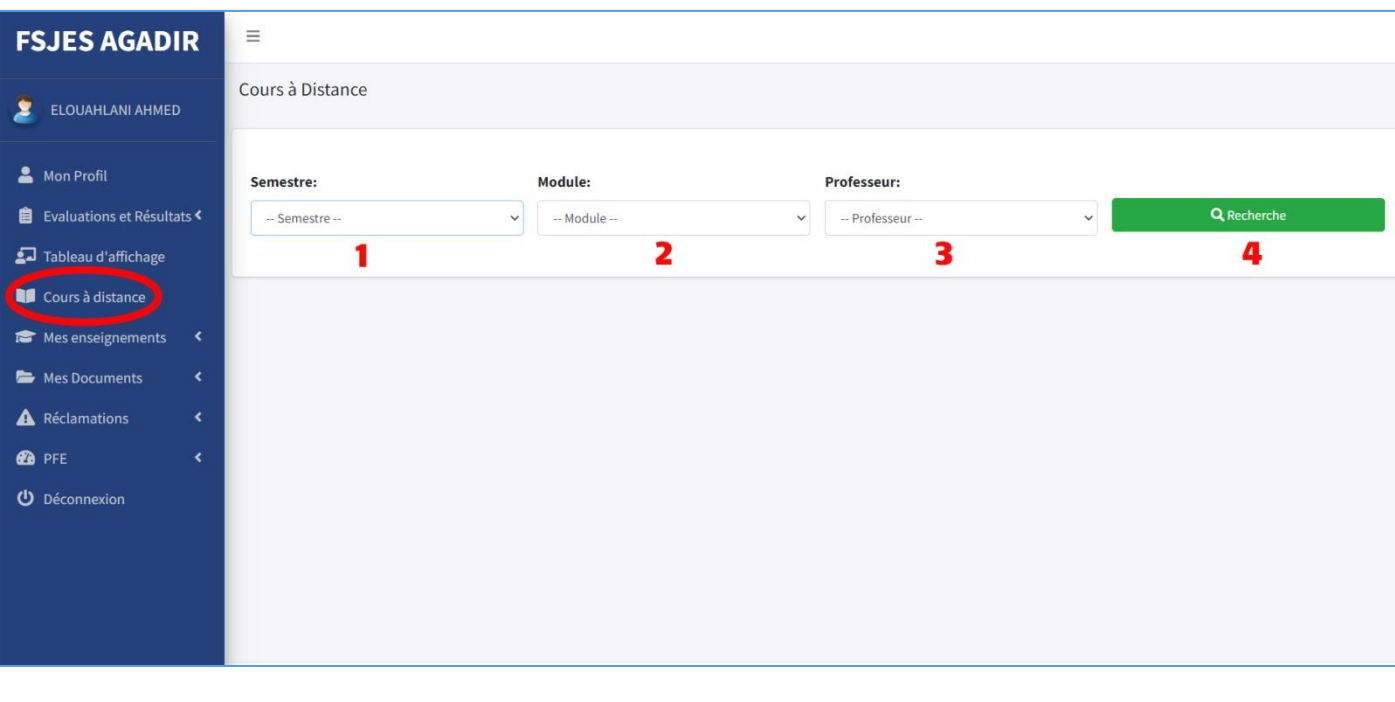

**Situation Pédagogique الوضعية البيداغوجية**

## **Mes enseignements ==> Situation pédagogique**

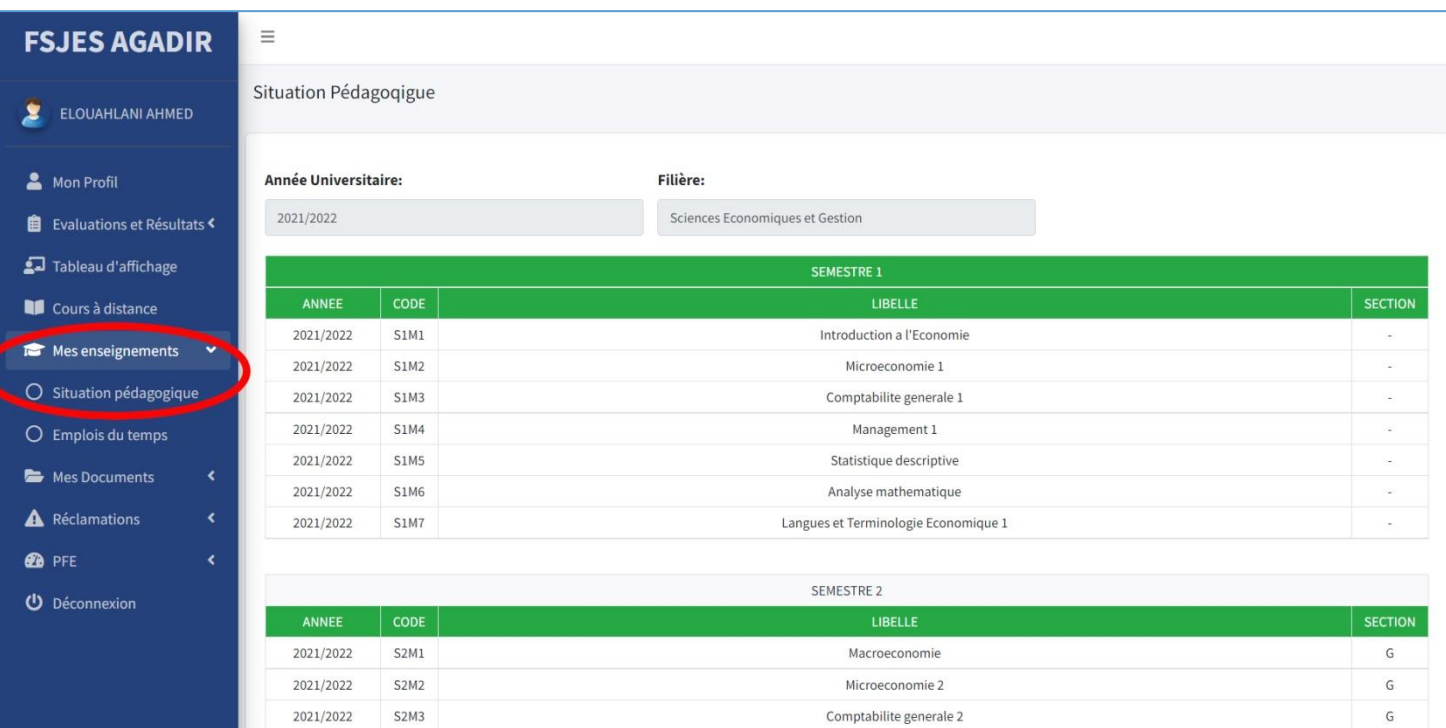

## **Emplois de Temps**

**استعماالت الزمن**

#### **Mes enseignements ==> Emplois de Temps**

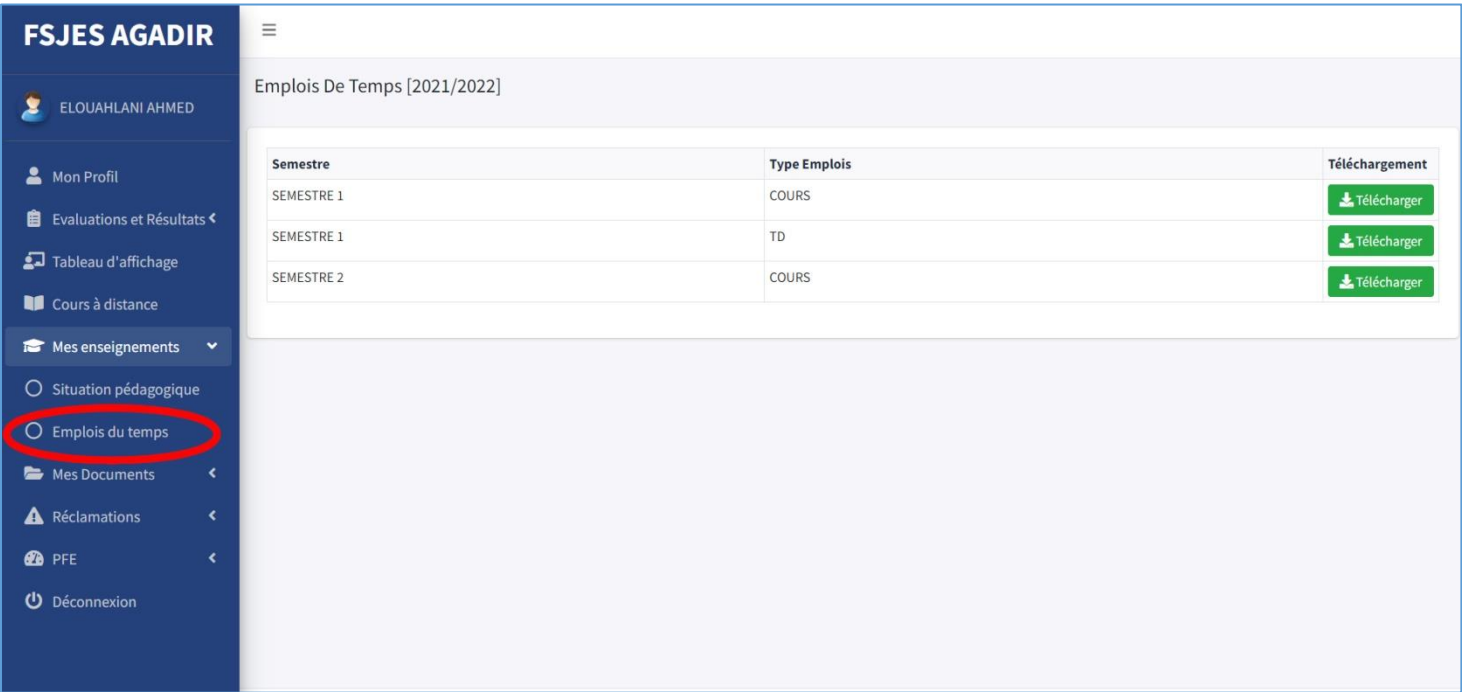

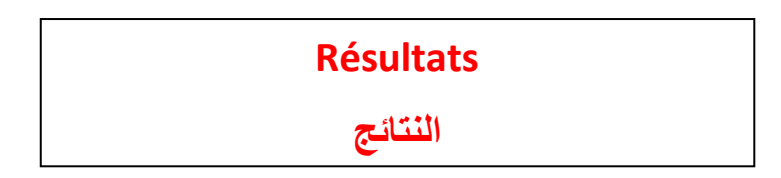

### **Evaluations et Résultats ==> Résultats**

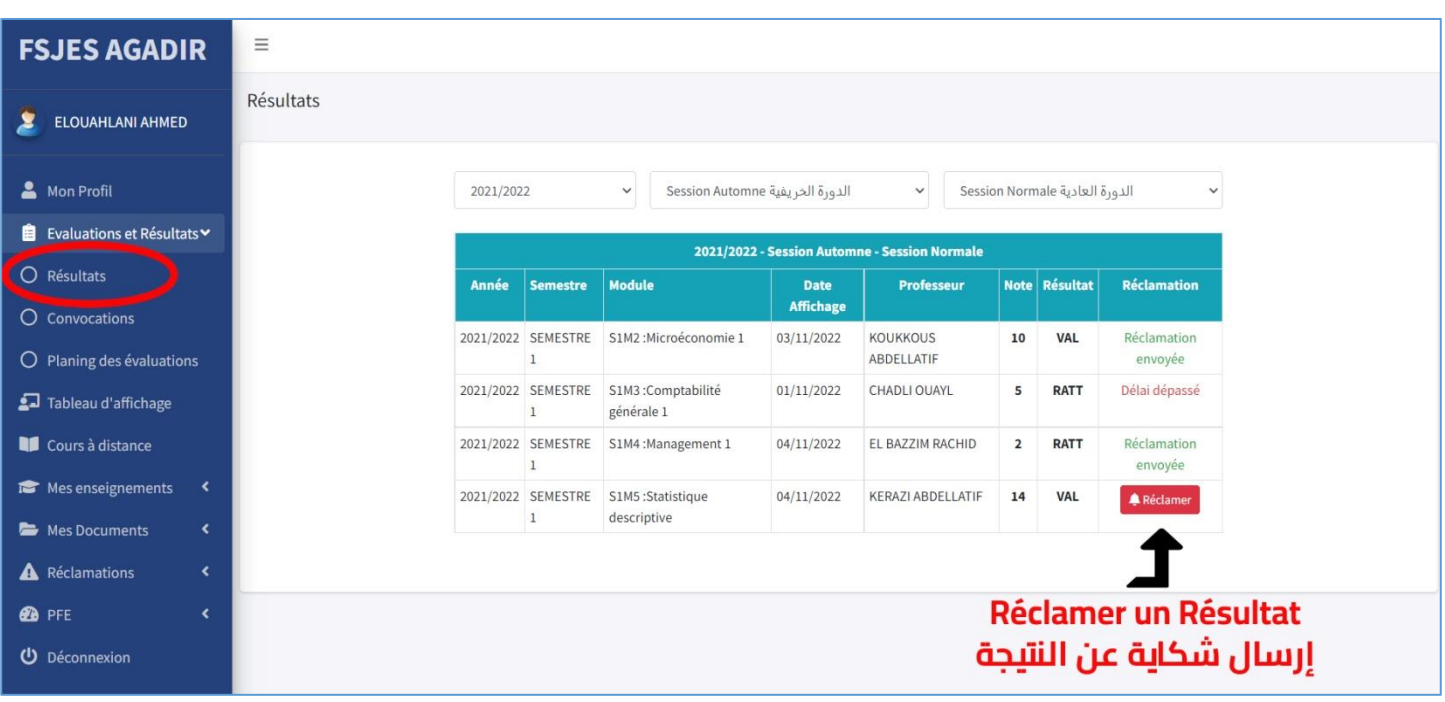

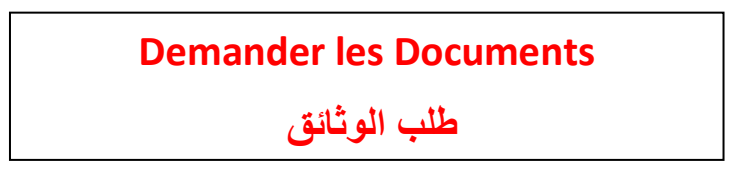

#### **Mes Documents ==> Nouvelle Demande**

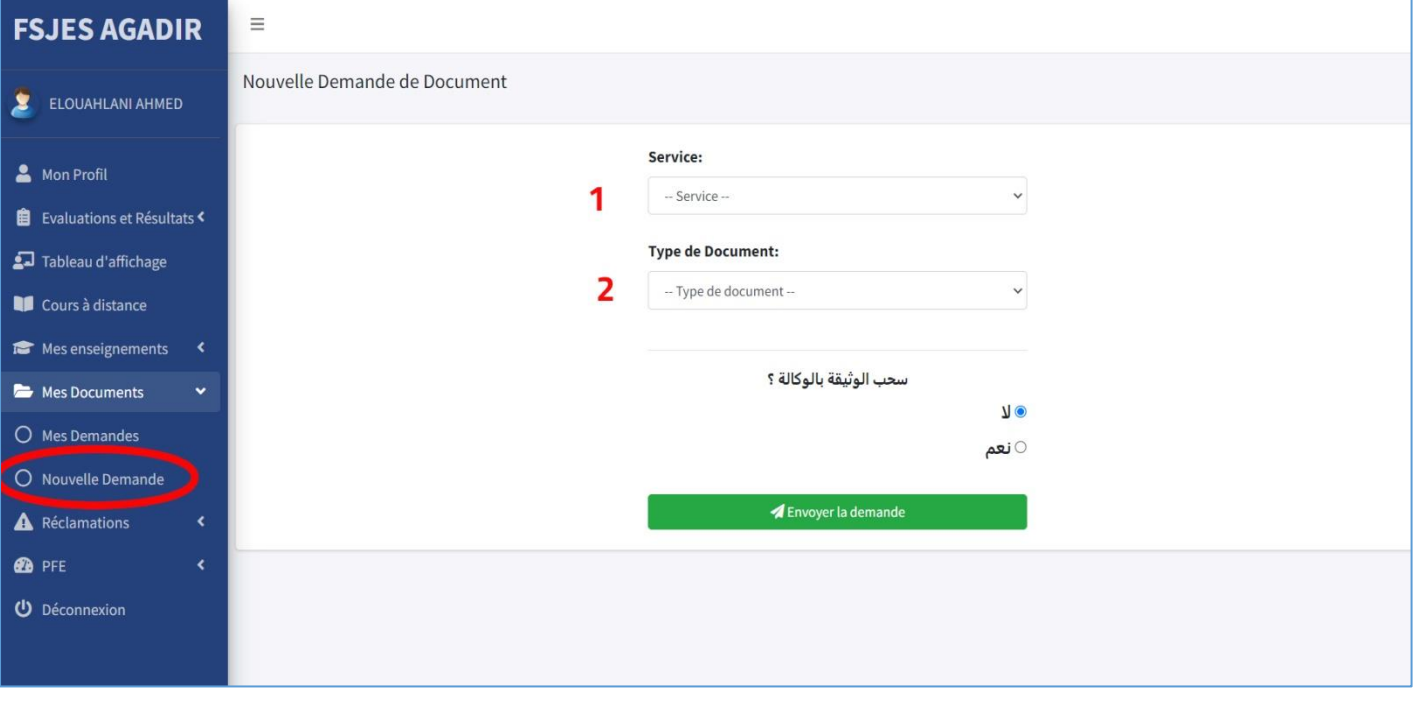